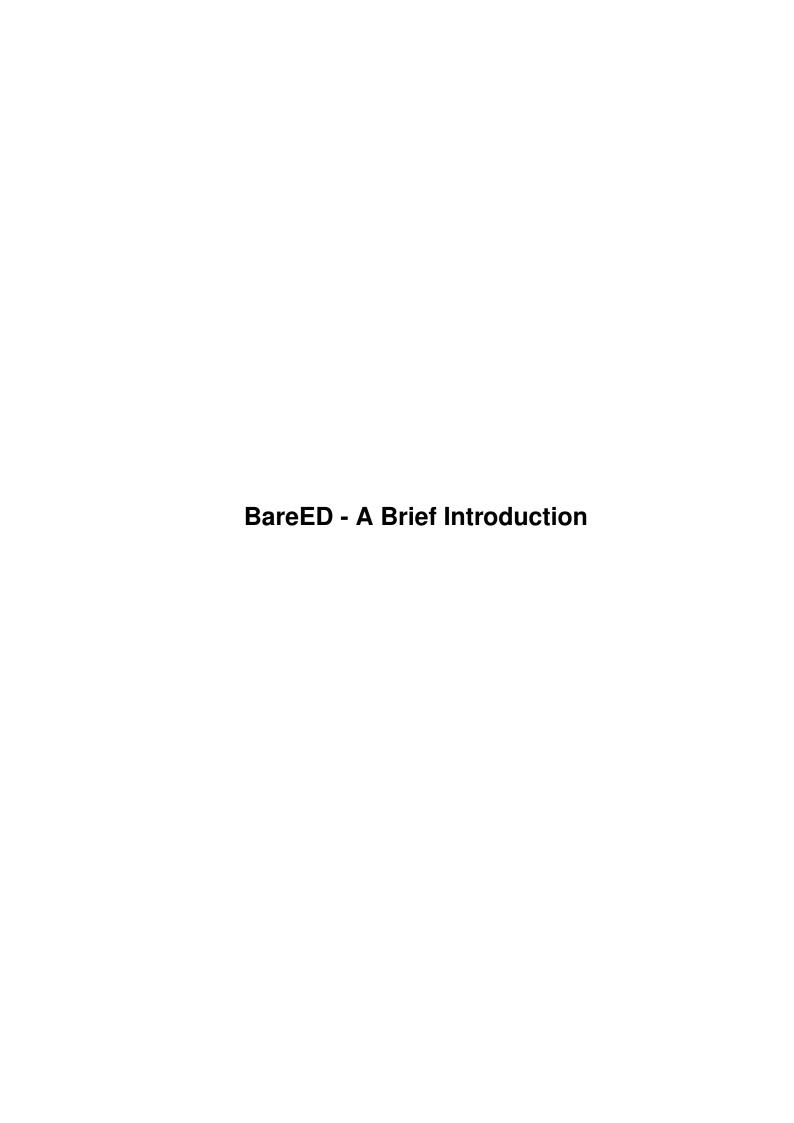

| COLLABORATORS |                                  |                 |           |  |  |  |  |
|---------------|----------------------------------|-----------------|-----------|--|--|--|--|
|               | TITLE :  BareED - A Brief Introd | luction         |           |  |  |  |  |
| ACTION        | NAME                             | DATE            | SIGNATURE |  |  |  |  |
| WRITTEN BY    |                                  | August 10, 2022 |           |  |  |  |  |

| REVISION HISTORY |      |             |      |  |  |  |  |
|------------------|------|-------------|------|--|--|--|--|
| NUMBER           | DATE | DESCRIPTION | NAME |  |  |  |  |
|                  |      |             |      |  |  |  |  |
|                  |      |             |      |  |  |  |  |
|                  |      |             |      |  |  |  |  |

# **Contents**

| 1 | Bare | reED - A Brief Introduction                     |    |  |  |  |  |
|---|------|-------------------------------------------------|----|--|--|--|--|
|   | 1.1  | BareED 0.10 - a dirty introduction              | 1  |  |  |  |  |
|   | 1.2  | This page is under construction                 | 3  |  |  |  |  |
|   | 1.3  | How to deal with BareED so that no crash occurs | 3  |  |  |  |  |
|   | 1.4  | Intro, Install, Requirements, Language, Use     | 5  |  |  |  |  |
|   | 1.5  | BareED's button interface                       | 12 |  |  |  |  |
|   | 1.6  | The Amiga Rexx Interface of BareED              | 18 |  |  |  |  |
|   | 1.7  | Amiga Rexx problems                             | 24 |  |  |  |  |
|   | 1.8  | Disadvantages and mistakes - oh no              | 26 |  |  |  |  |
|   | 1.9  | BareED is able to save icon imagery             | 28 |  |  |  |  |
|   | 1.10 | Simple Revision Control supported by BareED     | 29 |  |  |  |  |
|   | 1.11 | Internals to BareED                             | 32 |  |  |  |  |
|   | 1.12 | std                                             | 34 |  |  |  |  |
|   | 1 13 | Part Installation                               | 34 |  |  |  |  |

# **Chapter 1**

# **BareED - A Brief Introduction**

## 1.1 BareED 0.10 - a dirty introduction

```
Please, do not expect too much from this file nor from BareED ↔ itself. BareED is currently only available as a pre-version (beta) that suits my need and perhaps also to yours. Although ↔ BareED is very stable on my system, it is possible that BareED will fail on yours!
```

- What is BareED.
- BareED is a simple text editor that will use the ASCII one character set for  $\ensuremath{\hookleftarrow}$  Amiga computers.
- Why another text editor when already hundreds are available?
- I originally designed BareED as replacement for NotePad, the first word-  $\hookleftarrow$  processor for the Amiga,

Amiga-ED, the batch and script editor, and Amiga-MEmacs, the text editor.

- What I have liked most at NotePad was that the colours could be chosen freely  $\hookleftarrow$  and that NotePad
- also gave the possibility to use proportional fonts. Although NotePad is  $\ \hookleftarrow \$  much more powerful than

BareED, it has so many limits that only a few people used NotePad.

- The use of Amiga-MEmacs on an intuitive driven platform like the Amiga  $\hookleftarrow$  is a pain in the butt.
- Even today newer versions of the Amiga-ED aren't comfortable to use nor  $\ \ \$  can they be used to

edit normal text files.

- My favourite text editor is the one shipped with the Devpac $^1$  package clean  $\leftrightarrow$  and easy to use!
- BareED is one of the few text editors on the Amiga, who does not use the  $\,\leftrightarrow\,$  Amiga console device

and therefore non-rigid colours and non-fixed width fonts can be used.

BareED also is one of the few text editors that deal correctly with a  $\hookleftarrow$  sizeable editor window; even

- commercial text editors have problems therewith. So you can use BareED like a  $\hookleftarrow$  notepad on your
- Workbench that means that you reduce BareED's editor window to a minimum and  $\hookleftarrow$  leave it open
- anywhere on your Workbench desk while you do other things. When you  $\leftarrow$  need BareED, for
- example to remember important stuff, you activate BareED only (without  $\hookleftarrow$  enlarging the editor
- window to a maximum) and enter the letters.
- Although BareED is relatively quick on my system, it is possible that BareED  $\leftrightarrow$  is dramatically slow
- on yours; that is due to the calculations that must be done before something  $\ensuremath{\hookleftarrow}$  is performed; nothing
- is rigid in BareED! Therefore it is quite modest at consuming memory  $\ensuremath{\hookleftarrow}$  but can slow down your
- machine to its limits while you scroll around in the text file or enter  $\ \hookleftarrow \$  characters.
- machines with a (for Amigas) quick CPU. As if that's not bad enough, BareED  $\,\leftrightarrow\,$  should only be used
- when a fast interface to access system memory is available (forget any  $\ensuremath{\hookleftarrow}$  ZIII memory expansion
- card!) and in addition when you have installed a 3rd party graphic device.

Additional informations can be found here, if you  $\hookleftarrow$  encounter any problems click the help-button in the status-bar of this window.

BareED's primitive button interface

ARexx supported macro commands, still under construction

Icon save and icon imagery

An automatic revision control

Disadvantages and faults of BareED

Internals to BareED

Copyright, distribution

Click here to install BareED or only parts of this archive

\$^1\$) Devpac, ©® of HiSoft, UK

## 1.2 This page is under construction....

```
- System - the operating system, stuff to make the machine look like she is \hookleftarrow alive
```

- ASCII one international standard format of characters that fit into a byte  $\leftarrow$  (Latin-1)
- Character set format of bit masks representing the keys on your keyboard
- Notepad first Amiga word processor, 1985 (so far I know)
- MEmacs text editor, 1986
- ED text-editor for batch and script files, 1986, enhanced 1991
- Proportional fonts visualised character set where each character can  $\ \ \ \$  differ in width
- Fixed width fonts visualised character set where each character has got  $\ensuremath{\hookleftarrow}$  the same width
- Font character set that can be visualised, dropped as file
- Workbench platform to perform things without touching the keyboard
- Console device  $\,$  high level interface to simplify text handling and text  $\, \hookleftarrow \,$  output
- ARexx Amiga specific implementation of Rexx (script interpreter)
- ZIII  $\,$  expansion slot (Zorro) with 32 bit wide address range, update to  $\, \hookleftarrow \,$  ZII (24 bit)

## 1.3 How to deal with BareED so that no crash occurs...

```
To make BareED running you must firstly install (if not \leftrightarrow already done years ago) an Asl library module of at least version 38. If you did this, make sure you own OS 3 and a 68020 or \leftrightarrow better CPU. Use also the latest available SetPatch.
```

Click double on the icon labelled "BareED". A window appears. Here you can enter  $\ \leftarrow$  the characters; load files

in - delete or modify characters in a specific file and of course save them back.

```
----- !!!! -----
```

NOTE: No UNDO function is currently implemented into BareED, thus - in ← case you have made a mistake, it cannot be un-done by BareED. So, be a bit carefully.

#### ----- !!!! -----

- Make sure if you try BareED for the first time on your system to firstly save  $\ensuremath{\hookleftarrow}$  any important things; furthermore,
- close all 3rd party applications and make sure to have at least the  $\leftrightarrow$  minimum configuration that BareED presupposes.
- If BareED crashes your system it's very likely that some applications in your  $\leftrightarrow$  Workbench start-up drawer are

incompatible with BareED.

- I have encountered also a crash that occurs when BareED is started right after a  $\,\hookleftarrow\,$  commercial Basic compiler /
- interpreter has been quit. The crash occurs when BareED attempts to demand  $\hookleftarrow$  memory. It's not an error of
- BareED instead this compiler / interpreter corrupts the memory list of the system.  $\leftarrow$  So, be (again) carefully.
- If BareED appears but doesn't display the font which has been described by the  $\hookleftarrow$  icon of the file you want to
- load in, it is possible that the disk font library module or the font itself  $\leftarrow$  cannot be opened, either because of no more obtainable RAM or inaccessible files.
- If the Asl screen mode requester module does not pop up the settings in BareED's  $\hookleftarrow$  icon have been either set
- to FOREIGN or NATIVE and you don't have a 3rd party graphic board support  $\leftrightarrow$  software running or your

machine does not support a DMA screen mode, respectively.

- If you changed by mistake all Line-Feeds through Carridge-returns (Form-Feed)  $\leftrightarrow$  and BareED tells you that
- it cannot find any of those Carridge-returns you have to add one Line-  $\mbox{\ensuremath{\mbox{\ensuremath{\ensuremath{\mbox{\ensuremath{\mbox{\ensuremath{\mbox{\ensuremath{\mbox{\ensuremath{\mbox{\ensuremath{\mbox{\ensuremath{\mbox{\ensuremath{\mbox{\ensuremath{\mbox{\ensuremath{\mbox{\ensuremath{\mbox{\ensuremath{\mbox{\ensuremath{\mbox{\ensuremath}\ensuremath{\mbox{\ensuremath{\mbox{\ensuremath{\mbox{\ensuremath{\mbox{\ensuremath{\mbox{\ensuremath{\mbox{\ensuremath{\mbox{\ensuremath{\mbox{\ensuremath{\ensuremath}\ensuremath}\ensuremath}\ensuremath}\ensuremath}\ensuremath}\ensuremath}\ensuremath}\ensuremath}\ensuremath}\ensuremath}\ensuremath}\ensuremath}\ensuremath}\ensuremath}\ensuremath}\ensuremath}\ensuremath}\ensuremath}\ensuremath}\ensuremath}\ensuremath}\ensuremath}\ensuremath}\ensu$
- looooonnnng line. Then, BareED will find them. This applies to all text  $\leftarrow$  files; make sure there is at least one Line-Feed.
- By the way, you can enter a line-feed by pressing CONTROL + left Amiga + j;  $\leftarrow$  and for a Carridge- return
- you press CONTROL + left Amiga + m in the "Find & Replace" requester.
- If you press the "Replace All" button, activate in no case the text editor  $\,\,\hookleftarrow\,\,$  window under any 3rd party graphic
- software emulation! If you do however, you will encounter a software failure  $\ \hookleftarrow$  that will end up in a GURU! This
- is caused by a corrupted memory list due to invalid calls of  $\hookleftarrow$  Exec PutMsg() and GadTools
- GT\_PostFilerIMsg(). Since BareED doesn't use PutMsg() and GT\_PostFilerIMsg()  $\hookleftarrow$  on its own, it's very likely
- that this failure is caused by belated react and reply to Intuition  $\ensuremath{\hookleftarrow}$  messages since BareED is heavy busy
- doing a job (replacing strings). BareED 0.9428 tab handling has been re-  $\leftrightarrow$  written so that it is now drastically
- faster (where necessary RpPrintLine(), SetCursorXY(), CursorLineEnd() ).  $\hookleftarrow$  This should solve the above

- stated, but on a heavy loaded system and even under a slow CPU it might fail. I'  $\hookleftarrow$  ve also tried to lock the layer
- of BareED's editor window for the time being busy, but this has caused in critical  $\leftarrow$  circumstances deadlocks.
- If BareED crashes your system upon starting from Workbench or Shell take a  $\hookleftarrow$  look at the given stack size.
- BareED requires on a native Amiga with OS 3 and no 3rd party graphic emulation  $\hookleftarrow$  2200 bytes of stack. With
- OS 3 and a 3rd party graphic emulation system it requires at least 3000  $\leftrightarrow$  bytes of free stack (tested with
- CyberGraphX and Picasso96). Newer versions of those Amiga graphic emulation  $\hookleftarrow$  systems may need more
- stacks. So, if you encounter such a problem increase the stack size step by step  $\ensuremath{\hookleftarrow}$  by 1024 bytes until BareED

starts up and runs correctly.

This applies not only to BareED but also to all other applications that  $\hookleftarrow$  can handle both, the native Amiga

graphic device and any 3rd party.

- In addition, BareED has got now a stack check. If BareED does not pop up  $\ensuremath{\hookleftarrow}$  when started from Workbench,
- the amount of free stack memory has been chosen too small. Increase the stack  $\,\,\hookleftarrow\,\,$  size in this case as stated 6

lines before.

If this happens during the start out of a CLI-environment, a message will  $\ensuremath{\hookleftarrow}$  appear, telling that BareED cannot

continue which such less stack (for your safety).

- On my pure system (A4000 Desktop from '92) I have not installed any patches  $\hookleftarrow$  not written by me. The only
- exception is the Picasso96 software package (used to make that CyberVision  $\leftarrow$  64/3D useable) and thus I do

not encounter any problems when using BareED, in mind the hints given here.

Click here for "Amiga Rexx" related problems

## 1.4 Intro, Install, Requirements, Language, Use

 ${\tt BareED}$  is a new text editor for your Amiga/Draco computer.

BareED is actually only available as beta application (not ready yet) — but  $\hookleftarrow$  some simple files can be edited anyhow.

It has a new concept (as opposite to other Freeware text editors)

Designed for non-mono-space fonts (proportional fonts).

Does not use the system's console device so that the colours can be chosen for  $\leftarrow$  the background,

text, cursor, and text underneath the cursor and for the marked characters.

Currently it's a really "bare" but further releases may get stronger.

Because I do not have the time to write a complete guide in how to use BareED,  $\hookleftarrow$  you should read this short introduction carefully.

#### 

Installing BareED

- (1)
- To install BareED you have nothing else to do than to drag the program icon  $\leftrightarrow$  of BareED into your favourite drawer.
- (2)
- If you wish to store BareED into a currently non-existing drawer select "New  $\hookleftarrow$  Drawer" from the Workbench
- window menu. Make sure you have got selected a suitable medium and drawer where  $\ensuremath{\hookleftarrow}$  to create the new one.
- If the new directory has been created, execute step one as stated above.
- To install the complete package of BareED including Rexx-script, button interface  $\hookleftarrow$  and the German catalogue
- simply drag "BareED's" drawer to your favourite position on your hard drive.
- No "ASSIGN" to "BareED's" "home-directory" is needed to run BareED!

#### 

#### Requirements

\_\_\_\_\_

- BareED can be used up from OS 3.0 (perhaps also up from OS 2.0 when  $\hookleftarrow$  the Asl library of OS 2.1 is
- installed, but this has not been tested by me; furthermore, pen sharing and re-  $\hookleftarrow$  loading will then not work!
- There aren't any specific disk resident libraries and devices used by BareED  $\leftrightarrow$  other than those your machine was originally equipped with.

### Requirements (minimum):

Exec v36

Dos v36

Graphics v33

Layers v33

Intuition v36

GadTools v36 Diskfont v33

Diskfont Icon v33

Asl v38

CPU 68020, 512Kb RAM, OCS

#### Better:

Exec v36

Dos v36

Graphics v39

```
Layers
          v39
 Intuition v39
            v39
 GadTools
 Diskfont
             v33
 Icon v33
 Asl v39
 Locale v38
 CPU 68030, 2MB 32-Bit RAM, AA
Perfect:
 Complete Kickstart v40 package (OS 3.1)
 68040 with onboard RAM
 3rd party graphic card plugged into Zorro 3 or Draco direct slot
 Installed Picasso96 software package
 Asl library v41/42 (Asl v40 has got several bugs...)
 Several proportional fonts either bitmap related or outlined
 Ttf (true type font engine) package by Richard Griffith
Installing a suitable catalogue (OS 2.1 (Kickstart v38))
To install the catalogue containing the native language strings you have first to \,\,\leftrightarrow\,
   create the
catalogue:
    Edit the ".ct" file
    Use "CatComp" utility (or an equivalent application) to produce the "catalog" \leftarrow
    Create
            а
                 sub-directory on the medium where you have stored
       BareED called
     "catalogs".
    Create in this new created directory another one that is called exactly \leftrightarrow
        as your native
    language, e.g. "dansk".
    Move the translated (via "CatComp") "catalog" to this location.
    Fully:
     "Work:Edit/Editors/BareED" - Home-directory of BareED
     1> dir work:edit/editors/BareED
                 BareED.doc
     1> makedir work:edit/editors/BareED/catalogs
     1> makedir work:edit/editors/BareED/catalogs/dansk
     1> copy ram:BareED.catalog to work:edit/editors/BareED/catalogs/dansk
     1> dir work:edit/editors/BareED
      BareED BareED.doc
      catalogs (dir)
     1> dir work:edit/editors/BareED/catalogs
      dansk (dir)
      1>
```

```
1> dir work:edit/editors/BareED/catalogs/dansk
      BareED.catalog
      1 >
If you are an average user of the Amiga OS you might ask why to create a \hookleftarrow
    sub-directory in the drawer
where BareED stays instead of using "SYS:locale/catalogs/..../BareED.catalog".
The reason why is: If you delete from Workbench the BareED drawer BareED and \leftrightarrow
   used by it files will also be
deleted, i.e. you don't have to scan through your system-partition to look for \,\,\,\,\,\,\,\,\,\,\,
   BareED used files, simple - eeh?
Currently supported keys
CURSOR-UP - move cursor to previous line
CURSOR-LEFT
             - move cursor one position to the left
CURSOR-DOWN
             - move cursor to next line
CURSOR-RIGHT
               - move cursor one position to the right
SHIFT CURSOR-UP - move cursor to top of page, when cursor already set to this
         position, cursor is moved to previous page
SHIFT CURSOR-LEFT - move cursor to start of line
SHIFT CURSOR-DOWN - move cursor to bottom of page, when the cursor already \leftrightarrow
   set to this position,
         cursor is moved to next page
SHIFT CURSOR-RIGHT - move cursor to end of line
               - delete from cursor position all characters to end of line
SHIFT BACKSPACE - delete from character left of cursor all characters to start of \leftrightarrow
   line
SHIFT RETURN
                - insert Carridge-return code (character 13) into archive
CTRL CURSOR-UP
                 - move cursor to first character of archive
CTRL CURSOR-DOWN - move cursor to last character of archive
ALT CURSOR-LEFT - find previous word, number or single letter within current line
ALT CURSOR-RIGHT - find next word, number or single letter within current line
ALT RETURN
           - insert FormFeed code (character 12) into archive
Amiga RETURN
              - terminate line with a linefeed (character 10) and auto-indent \leftrightarrow
   the next line
           - arrange text to block format
CTRL A
CTRL B
            - enter right margin for block format (requester pops up)
           - change word's first letter into a capital
CTRL C
            - find next occurrence (find string must have been already
CTRL F
   entered in the
         Find/Replace requester)
CTRL G
           - change letters of word underneath of cursor into capitals ( \hookleftarrow
   association: GREAT)
           - delete from cursor position all characters to end of line
CTRL M
            - fence-match, point cursor to one of these characters: ( [ \{ < > \} ] \leftrightarrow
   )
```

```
- find next occurrence (find string must have been already
   entered in the
        Find/Replace requester)
CTRL P
           - find previous occurrence (find string must have been already \leftrightarrow
   entered in the
        Find/Replace requester)
          - replace occurrence (find and replace strings must have been \,\leftrightarrow\,
   already entered
        in the Find/Replace requester)
CTRL S
           - change letters of
                                    word underneath of cursor into lower
   case letters
        (association: SMALL)
CTRL U
           - delete from character left of cursor all characters to start of line
CTRL W
           - delete word or number underneath of cursor
CTRL X
          - delete current line
CTRL Y
          - delete current line
          - arrange text to block format but in an AmigaGuide compatible manner
CTRL Z
+++ DON'T USE ONE OF THE FOLLOWING KEY COMBINATIONS
                CTRL J
CTRL H
        CTRL I
                          CTRL L
         CTRL Q
                  CTRL T
                            CTRL [
CTRL O
CTRL DELETE - delete current line
           - delete character left of cursor
BACKSPACE
           - delete current character
DELETE
RETURN
           - terminate line with a linefeed (character 10) (paragraph)
         - same as RETURN but with auto-indent of characters
Left mouse button - move cursor to position of mouse pointer
Right Amiga B - start marking an area
Right Amiga X - cut away the marked area (goes into clipboard)
Right Amiga C - copy the marked area (goes into clipboard)
Right Amiga V - insert earlier in clipboard remembered marked area
Double mouse click - start marking an area
+++ A HINT +++
If you want to mark a really large number of characters, use the mouse (it's \leftrightarrow
 Click once on the character that represents the first to mark character
 Click again on this character (so called double click)
 Click mouse one character behind the last to mark character
  - Area shown in selected mark-colour
  - You can now cut, copy this area
+++ A REMARK +++
If you lay out your text using the AmigaGuide compatible mechanism (CTRL-Z \leftarrow
   ), ensure that a brace-left
```

character is introduced through the at-sign and that the brace-left  $\hookleftarrow$  character one following brace-right

character has. Otherwise, in case not, the AmigaGuide compatible  $\ensuremath{\hookleftarrow}$  mechanism is broken off and it will

become enormously difficult to restore the result (text layout) to that  $\hookleftarrow$  of your original layout. Another

disadvantage is that italic strings may not be laid out correctly.

### Find Requester

-----

n & Shift N - find next occurrence

p & Shift P - find previous occurrence

#### Number Requester

\_\_\_\_\_

Return & Carridge-return - leave requester with valid result of number gadget

#### Settings and preferences

\_\_\_\_\_

When "Create Icons?" is enabled BareED writes along with the archive the  $\ensuremath{\hookleftarrow}$  settings you have chosen for this

archive, for example the colours.

BareED offers no possibility to choose the global preferences with three  $\hookleftarrow$  exceptions: You can enter into

BareED's icon the monitor type you wish the Asl-requester-module to  $\hookleftarrow$  display - and whether you like to

reserve the pens taken for the "knob-bank", so that other application wont be  $\ensuremath{\hookleftarrow}$  able to use these pens and no

All three characteristics are entered normally through the use of the tool types.

## MONITORTYPE=ALL|FOREIGN|LIKEWB|NATIVE

Where

ALL ...to display each monitor who is available on your machine

FOREIGN ... only display non-Amiga modes, i.e. you must have already plugged  $\,\,\hookleftarrow\,\,$  into a Z3 bus a

3rd party graphic device (for example)

LIKEWB ... allows only to display such modes which will be supported by the  $\ \hookleftarrow$  Workbench, i.e. no

HAM, EHB, DPF, 15 bit and modes with an alpha channel

NATIVE ...to display only those monitors that can be directly displayed by the  $\,\,\,\,\,\,\,\,\,\,\,\,\,\,\,\,$  Amiga hardware

Combinations of the above stated are allowed, such as

MONITORTYPE=FOREIGN|LIKEWB (e.g. for the Draco computer)

Or

MONITORTYPE=NATIVE | ALL

Please do not combine NATIVE and FOREIGN....

#### KNOBPENS=RESERVE

... instructs BareED to reserve the pens taken for the knob-bank - in  $\hookleftarrow$  order to avoid each time

re-mapping the colours for a newly generated surrounding in case other  $\ensuremath{\hookleftarrow}$  applications have

successfully attempted to reserve pens for their own purpose, e.g. image  $\ensuremath{\hookleftarrow}$  viewers (like MultiView),

Workbench games, icon patches (NewIcons) or OS 3.5 icon subsystem.

#### BUTTONS=YES

... instructs BareED to turn on and to display the button groin upon start

The option "IBM compatible Save" allows to transmit your archive from one  $\ensuremath{\hookleftarrow}$  computer platform to another

without making the significant changes on your own. This means, however, too,  $\leftarrow$  that the complete layout of

your archive will disappear (on your Amiga) but it becomes on an IBM  $\hookleftarrow$  computer very much resemble to

those on the Amiga created. Those changes are not visible onscreen,  $\ensuremath{\hookleftarrow}$  however, when you invite the so

modified file again! BareED does not do now anything other than to remove all  $\hookleftarrow$  line terminators (LineFeeds)

for a paragraph. Because it is in fact difficult to find out which  $\ \hookleftarrow$  lines appertain to a paragraph on the

Amiga-platform, you must prime first your archive. You eliminate all non-  $\hookleftarrow$  standard text features (for example

Escape codes and AmigaGuide macro / attributes). As next you select then the  $\hookleftarrow$  right area boundary in the

dialog box (if you use the Helvetica font, you use a right edge of 153 signs).  $\hookleftarrow$  Then change your text so that a

block format comes out in this case (tabs are in this case allowed). Backup now  $\ensuremath{\hookleftarrow}$  your archive onto a medium.

BareED will combine now all lines to an individual paragraph, that are not  $\hookleftarrow$  split into two parts and do not

exceed your defaulted area boundary.

- \*IBM ® International Business Machines
- \*MS-DOS ® Microsoft
- \*Word 2000 ® Microsoft

Because this manual is very short it's recommended that you use method "  $\hookleftarrow$  trial and error" when you use BareED. BareED works just like other text editors.

## 1.5 BareED's button interface

Before you start to use this feature of BareED, you have to make sure that you  $\hookleftarrow$  own a 68040 or better CPU,

the operating system of version 3.0 or better and at least 130 Kbytes  $\leftarrow$  of free memory (for the graphical

details). Ensure also that you are using a 256-colour screen with a resolution of  $\leftrightarrow$  at least 800 x 600 pixels (do

not use the button interface if you only have one of the native Amiga graphic  $\,\,\leftrightarrow\,\,$  devices!). If this does not scare

you, then just read ahead.

BareED offers a button interface that is disabled by default, due to the  $\hookleftarrow$  memory consumption and the time

needed to set up this button interface. If you own a 68040+ CPU, however, you may  $\leftrightarrow$  wish to use it.

No image for the button bank of BareED is limited to something. This means  $\leftarrow$  that the imagery may differ in width, height, depth and colour.

By default no pens of the knobs are reserved in order to give any picture  $\hookleftarrow$  viewer the ability to view any

imagery in the closest colour match. This can lead BareED to view those knobs  $\ensuremath{\hookleftarrow}$  in false colours when there

are no more pens free, or when a picture viewer overrides BareED used pens - but  $\hookleftarrow$  this can be changed by

BareED at any time, unfortunately, you have to explicitly tell BareED if the  $\,\,\leftrightarrow\,\,$  button bank appears ugly. If you

don't agree with this, use the tool type setting that forces BareED to reserve  $\ \ \hookleftarrow$  these pens.

You should, although there is no such hard coded limit, limit your image  $\ensuremath{\hookleftarrow}$  to a height that can fit into the

window when there is also enough room to display one, single text line.

The imagery themselves have to be created through the use of an available  $\ensuremath{\hookleftarrow}$  paint program, e. g. Personal

Paint. Your render image and the select image have to be of same size. You  $\mbox{\ensuremath{\leftarrow}}$  must define the border for the

knob on your own - if you want a border to separate the buttons.

When you have made your imagery, backup the render and the select image  $\ensuremath{\hookleftarrow}$  for each knob to disk as a

single file, where the render image is placed at the top and the select image at  $\,\,\hookleftarrow\,\,$  the bottom of this new created

picture - and no row splits them up!

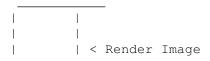

#### DETAILED DESCRIPTION:

-----

BareED's button interface is nothing else than a groin with graphic  $\ensuremath{\hookleftarrow}$  symbols. While clicking one of these

symbols, BareED carries out an action, e.g. opening a file requester.

BareED offers a button interface that can be changed by the user to form his  $\ \leftarrow$  individual wishes.

Therefore BareED allows you to change the imagery for the button  $\ensuremath{\hookleftarrow}$  interface knobs and the order of the

knobs. In order to achieve this you must edit the text file "BareED.cfg", e.g.  $\leftrightarrow$  with BareED itself, - which must

be placed in the root directory of the executable file BareED!

If you turn on the menu item "Use Knob-Bank?", BareED will read in the file "  $\hookleftarrow$  BareED.cfg" and examine this

file according to codewords.

Therefore, indices are very important since no file names are defaulted but  $\ensuremath{\hookleftarrow}$  these used indices point at intern

functions of BareED.

Indices, which are supported by BareED, are settled in the field of 1 to 63;  $\leftrightarrow$  BareED sets up functions at your

disposal, which DOS commands can fire up beginning with index 40.

The indices, beginning with index 40, ARexx macros can also be assigned by  $\leftarrow$  means of the DOS command

A command line that is understood by BareED must be introduced by the index (the  $\leftarrow$  index is a usual number),

followed from a comma that itself the path and file name of the graphic symbol of  $\ \hookleftarrow$  this function connect.

A valid coding line would then look like this:

#### 3, SYS: Images/Save.btn

where number 3 represents the index, and "SYS:" indicates the partition  $\hookleftarrow$  of the hard disk. The directory

"Images" as a consequence, contains for our example another file by the name of "  $\hookleftarrow$  Save.btn" that the graphic

symbol which a function was assigned contains.

For the case, that you do not like the symbols added by me, you proceed as  $\ensuremath{\hookleftarrow}$  follows in order to replace the

symbols made out by me through your own symbols:

- The first step that you must do is to start a paint program of your choice in  $\ensuremath{\hookleftarrow}$  order to paint two small pictures.
- The colour palette chosen by you is only being of secondary importance,  $\leftarrow$  however, you should choose
- these pictures less than 48 screen points in level and upright direction.
- It goes without saying that the two pictures with it should have the same scales.
- Put the two pictures directly on top of each other so that no space occurs between  $\leftarrow$  the two pictures.
- Now take the two pictures as one pencil and store it in the IFF format with at the  $\hookleftarrow$  most 256 colours.
- Now copy the enclosed tool "BitMapSaver" into the C-directory of your System, e.g.
  - Copy ...../BitMapSaver to C:
- You invoke the tool BitMapSaver as follows:
- 1> c:bitmapsaver NAME\_OF\_IMAGE to NAME\_OF\_KNOB opt raw rawhdr pen cmap rgb32
- If the path- or filename of the image file contains spaces, enclose them in double  $\hookleftarrow$  quotes.
- The tool BitMapSaver will create an image that can directly be read by the program  $\leftarrow$  BareED.
- The next step you have to do is to edit the text file "BareED.cfg" which  $\hookleftarrow$  describes this function and the image you want to change.
- We assume as an example that you would like to change the button which describes  $\ensuremath{\hookleftarrow}$  the backup function.
- The index which indicates the backup function was determined by me as  $\leftarrow$  function 3. We now search in the
- file "BareED.cfg" for the line which begins with number 3. According to number  $\hookleftarrow$  3, followed by a comma, the
- path and file name of the image file used currently stands.
- Change the path and file name so that this now points at your newly defined  $\ensuremath{\hookleftarrow}$  image file. If you now start the
- program BareED and turn on the button groin, your image file appears instead of  $\ \leftarrow$  the made out by me.
- As mentioned above already, allows BareED it you to carry out a DOS  $\hookleftarrow$  command, by which the required
- coding line is hardly treated more heavily than a normal one that points at an  $\,\,\hookrightarrow\,\,$  intern function of BareED.
- In memory; a valid coding line consists of the index which points to a function  $\ensuremath{\hookleftarrow}$  and the file name of the image file!
- nn,path&filename
- New is now, that according to the file name of the symbol (image file)  $\hookleftarrow$  separated by a space character and included in parentheses, a valid AmigaDOS coding line follows.

nn,path&filename (AmigaDOS\_command\_line)

In case you want to have an ARexx macro file executed by means of the DOS  $\leftarrow$  command "RX", the correct coding line reads like this:

40, path&filename\_of\_image\_file (SYS:RexxC/RX your\_rexx\_macro.rx)

Please do not forget that only the indices which are settled from  $\hookleftarrow$  index 40 up to index 63, will allow it, AmigaDOS coding lines to carry out.

By the way, if you would like to start a ARexx macro file by means of the "  $\hookleftarrow$  RX" command, you indicate as

command file "SYS:RexxC/RX" where the word "RX" should be capitalized  $\hookleftarrow$  because BareED then starts

automatically the Rexx server - if the eleventh and the twelfth character to the  $\ensuremath{\,\,\,}$  word "RX" show!

-----

#### CHANGE ORDER:

-----

To vary the order of the buttons, it satisfies, the line that the index of the  $\leftrightarrow$  corresponding symbol represents to displace in the file "BareED.cfg".

#### Example:

The only you have to do, is the line that begin with number 3 (save) to  $\hookleftarrow$  present that line, that begins with number 2 (load).

- 2, knobs/Load.btn
- 3, knobs/Save.btn

changed to

- 3, knobs/Save.btn
- 2, knobs/Load.btn

Easy, isn't it?

\_\_\_\_\_\_

## REMARKS:

\_ \_ \_ \_ \_ \_ \_ \_ \_ \_ \_ \_ \_ \_ \_ \_ \_ \_ \_

In order to insert remarks into the file "BareED.cfg" it satisfies remarks  $\hookleftarrow$  to turn a semicolon on. BareED will

ignore everything behind a semicolon up to end of line. Semicolons are also  $\ \hookleftarrow$  suitable to eliminate statements

instead of to remove completely this!

```
Examples:
2,knobs/Load.btn ; the load image
; 3,knobs/Save.btn removed save image off button bank
INDICES:
Following indices are assign to these functions:
* 0 exit BareED
* 1 move gadget within BareED's right window border
  2 load a new file
  3 save existing file out off editor
  4 create a new, blank editor surround, ready to enter characters
* 5 close the current editor surround
* 6 print document
  7 select screen mode and use it
  8 select tab-step and use it
  9 select a new font and use it
  10 select pencils for document
* 11 change palette of screen
  12 snapshot marked block and save it as clip to the clipboard
  13 insert clip in clipboard into current document
* 14 un-do last "line remove"
     write marked block to disk
  15
  16 insert a file into the current document
  17 open the find-requester
  18 open the replace-requester
  19 open the go-to-requester
  20 arrange current paragraph to block layout
  21 arrange current paragraph to block layout but in an AmigaGuide compatible \,\,\,\,\,\,\,\,\,\,\,\,\,
     manner
* 22 open requester to execute an ARexx-macro
* 23 set global preferences
(* = Unsupported)
BACKGROUND PATTERN:
BareED let you also choose the background pattern and colour beside the \hookleftarrow
```

imagery and the vertical and

horizontal distance between each image and the border of the knob-bank. There are  $\ \ \hookleftarrow$ synonyms to choose it.

```
synonym for fill-pattern
FILPAT
PATPEN
       synonym for pattern-pen
VSPACE synonym for vertical spacing
HSPACE synonym for horizontal spacing
ONEPAL synonym for one palette
```

```
In order to make them available to BareED these synonyms have to be entered \leftrightarrow
    in the same file where the
knobs have been described, Button.cfg .
An example could look like this:
FILPAT=0
PATPEN=0
VSPACE=0
HSPACE=0
ONEPAL=0
The FILPAT is a long word representing a mask for set and unset pixels. It \hookleftarrow
    can be entered as a decimal,
hexadecimal or dual number.
FILPAT=1431677610; hexadecimal ($) 5555AAAA, dual (%) \leftarrow
   01010101.01010101.10101010.10101010
PATPEN=2; use a white pattern (on my system)
            ; use between each image (and between the pattern border and the image \hookleftarrow
VSPACE=1
    itself)
     ; one vertical line
HSPACE=1 ; ditto for horizontal
ONEPAL=1 ; all imagery will have the same palette thus tell BareED to compute \,\,\,\,\,\,\,\,
   the palette
      ; only once (30% faster)
GUIDELINES:
I strongly insist you to follow these guidelines:
  Rexx-scripts for BareED should be placed in a single drawer and this drawer \leftrightarrow
     should be in the root
  directory of BareED, e. g. :
    Work: Tools/BareED/ <- main (home) drawer of BareED
    Work:Tools/BareED/BareED <- objectfile of BareED
    Work: Tools/BareED/Button.cfg <- configuration file
    Work: Tools/BareED/knobs/
                                <-drawer for knobs
    Work:Tools/BareED/rexx/ <-drawer for rexx scripts</pre>
    Work:Tools/BareED/rexx/Info.rx <- a rexx script with a suffix
By the way, if your rexx script does not contain a suffix "ARexx" will add \leftrightarrow
   one on its own. This suffix is ever
".rexx". So "Info" becomes "Info.rexx". You should remember this when you \hookleftarrow
   choose a name for your rexx
script.
Now something smart: BareED will transmit his Rexx port name into the clip \hookleftarrow
    variable "BAREED". The clip
variable "BAREED" refers in this case always to the running copy of BareED which \hookleftarrow
    you used with the button
interface (knob bank) in order to call the Rexx- command / script. Example:
/* Rexx Demo - first line */
```

'GET AMOUNT CHARS'

```
BareED_HOST = GetClip('BAREED') /* Get the name, e.g. BareED.1, BareED.2 and so on
IF BareED_HOST = '' THEN DO /* Ensure we got it */
  CALL SetClip('BAREED') /* Otherwise remove it from ClipNode */
  EXIT 5
             /* Error, no name! */
  END
ADDRESS VALUE BareED_HOST /* Refer from now on to this running copy of BareED */
CALL SetClip('BAREED')
                          /* Remove from ClipNode */
.... here you can now let you script start
Of course it's not necessary to remove the clip via SetClip(BAREED) but this saves \leftrightarrow
    memory thus I use it.
1.6 The Amiga Rexx Interface of BareED
                 First of all, this chapter and in general the ARexx-interface of \leftrightarrow
                    BareED are under construction!
ARexx scripts can indirectly drive BareED, but at the moment BareED does not \ensuremath{\hookleftarrow}
   offer to execute ARexx scripts
with one exception: the button interface of BareED gives you direct access to such \hookleftarrow
    scripts.
BareED is able to deal with strings containing up to three macro- \leftrightarrow
   commands where the first is called
"Command-Index", the second "Object-Index" and the third "Parameter-Index".
So instead of writing:
GetAmountChars
You write
Get Amount Chars
Which is first better to read and second for me easier to parse. The \leftrightarrow
   disadvantage is that it may collide with
reserved ARexx symbol names or functions, e.g. Set Error Off, where \cdot" \hookleftarrow
   \texttt{ERROR"} \cdot \quad \texttt{is a reserved ARexx}
command.
One goal of BareED's ARexx interface is the non-case-sensitive handling of over \ensuremath{\hookleftarrow}
   given strings. So you can
write:
  get amount chars
    Or
                          «« enclosed in single quotes
  'get amount chars'
  'get aMOunt chARs'
```

```
It's non important to BareED! BareED splits a command line (string) into the ←
   above stated index' where hash
values are used instead of simple string comparison.
Currently BareED has got an ARexx interface with more than 80 macro-commands \leftarrow
    but only a few call the
appropriate routines (under construction). Supported are:
        additional string
         -----
Command-Index Object-Index Parameter-Index «astr» RESULT
SET
    ERROR ON | OFF -none- (useful when debugging) ECHO ON | OFF -none- (useful when debugging)
            "times.font,13" -none- should be clear....
    FONTSTYLE 0,1,2,3 or combined -none- try!
    CLIPUNIT 0 - (almost) \sim -none- 0 suggested for textfiles
    FIND STRING "string" -none- the string to look for REPLACE STRING "string" -none- find string replaced with this one
    FINDMODE -none-
                           -none- Set default mode, case sensitive but no word \leftarrow
        only search
        NORMAL
                    -none- non case sensitive search
        WORDONLY -none- word only search
    MARGIN RIGHT "number" -none- set right margin in number of letters
    TAB SIZE "number" -none- "number" in amount of characters
    BLOCKSTART -none- -none- set start point for marked area or erase it BLOCKEND -none- set end point for marked area or erase it (not \hookleftarrow
      necessary, anyhow...)
GET
    ARCHIVESTART -none- address memory where characters start
ARCHIVEEND -none- address memory where characters end
REGION -none- address allocated memory for storage
REGION SIZE amount allocated memory for storage in bytes
    ARCHIVENAME -none- filename without path
    FILENAME -none- filename inclusive path
    AMOUNT
        CHARS amount characters in archive LINES amount lines in archive
        CHANGES amount of modifications
    CURRENT
                  RC single character (RC unequal zero if end of archive)
        CHAR
         LINE
                  RC complete string line (RC unequal zero if end of archive
                        or only a paragraph)
        COLUMN
                    offset in number of spaces in current line
    CURSOR
        Χ
             offset (in number of characters) in current line
              current line
    BVERSION -none- packed: version (high word), revision (low word)
    FONT -none- string: fontname - terminated by a comma - then font \leftrightarrow
        height
```

```
TAB SIZE amount of space characters a tab takes up
   CHARWIDTH "char" characters width in number of pixels
                add contents of clip to archive
   BLOCK -none-
PUT
   CHARS
         "string" -none- add string to archive
         CHAR
   BLOCK -none- copy marked block (written to clipboard)
LAYOUT
        -none-
                  -none- lay out paragraph to normal block format
   NORMAL
   GUIDE -none- -none- lay out paragraph Amiga Guide compatible
MOVE
   CURSOR
      LEFT
             -none-
      RIGHT
             -none-
           -none-
      DOWN
             -none-
      LINESTART -none-
      LINEEND
               -none-
      PAGESTART -none-
      PAGEEND -none-
      ARCHIVESTART -none-
      ARCHIVEEND -none-
   BLOCK
        -none- -none- cut and copy marked block (written to clipboard)
GOTO
   linenumber -none-
                     -none-
   LINE linenumber -none-
                   -none-
   BOOKMARK 1 to 10
DELETE
   CURRENT
     CHAR
            -none-
-none-
              -none-
      LINE
      WORD
              -none-
   TO
     LINEEND
              -none-
     LINESTART -none-
   CHAR
      LEFT
              -none-
      RIGHT
              -none-
   LINE -none-
                  -none-
______
LOCK
  ON
                 -none- forbid modifications through user interface
       -none-
   OFF -none- -none allow it
ACTIVATE
  WINDOW -none- -none- input stream set to editor window
FIND
   NEXT WORD RC unequal zero if none found
```

```
PREVIOUS WORD RC unequal zero if none found NEXT STRING RC unequal zero if none found
                   RC unequal zero if none found
   PREVIOUS STRING RC unequal zero if none found
   ______
REPLACE
   NEXT -none- RC unequal zero if none for ALL -none- -none- but requester pops up
                    RC unequal zero if none found
______
SAVE
   -none- -none- -none- (but file-requester pops up!)
"filename" -none- -none-
   -none-
              -none-
                        -none-
   "filename" -none-
                       RC unequal zero if "filename" could not be loaded \leftarrow
     in
______
      -none- -none-
                          -none-
______
TELL
  "string" -none-
                        -none-
  ______
CASETELL
   "string" -none- 1 = yes, 0 = no
Some notes at this point:
 With "storage" I refer to the allocated memory region where characters can \leftrightarrow
    be placed within. It is
 not identical to the physical address of the first character of the \leftrightarrow
    file that has been previously
 loaded in, or to the first character you have entered in the text editor window.
 Instead, "archive" represent the group of single characters that are combined \leftrightarrow
     together and which
 can be written to a medium as a single file.
The find/replace functions are still under construction (as the complete BareED \,\leftrightarrow\,
  Rexx port).
The macro "FINDMODE" offers three choices:
   FINDMODE - without any arguments, to set the initial state: case sensitive, no \hookleftarrow
       search for "words only"
   FINDMODE - NORMAL, to search case insensitive
   FINDMODE - WORDONLY, to ignore combined words
I strongly urge you to call the FINDMODE command without an argument before \hookleftarrow
  you begin to search for a
string, otherwise you run with unknown settings and unexpected results may happen.
move cursor archivestart
set find string "BareED"
set replace string "bare editor"
set findmode
set findmode wordonly
reps = 0
```

```
do while RC = 0
  find next string
  if RC ~= 0 then
    break
  replace next
  reps = reps + 1
end
tell "Found" reps "occurrences to replace!"
NOTE:
  If you use "REPLACE NEXT" on its own - and currently the cursor does not point \leftrightarrow
     to the string you
  are looking for, "REPLACE NEXT" will only move the cursor to the next \hookleftarrow
      occurrence without
  replacing it. No error is returned, which means that you cannot \leftrightarrow
     distinguish between a simple
  cursor move and an exchange.
If you want to obtain information's from BareED then don't forget to use:
OPTIONS RESULTS
Otherwise BareED does not return a value or string. Following is an example that \leftrightarrow
   cares about all hints above
stated:
/* Demo - First line */
address BareED.1 /* Refer from now on to first running copy of BareED */
options results /* Tell BareED to return values in case requested */
                /* BareED should display any incomings */
'set echo on'
'set error off' /\star Pass through any encountered errors \star/
get amount chars /* Get amount of used chars, warning: zero possible - when \hookleftarrow
  archives empty! */
amount = result /* AMOUNT is a macro name of BareED, here used as variable, so \leftrightarrow
   the next time
         we refer to amount; we refer to the variable and not to the macro name!!! \leftarrow
'get amount lines' /st Using single quotes prevents ARexx to refer to the \leftrightarrow
   variable, the string is passed
         through to BareED as it! */
lines = result
                 /\star LINES is also a BareED macro name, so see above \star/
get archivestart
                    /* Get memory address of first character or letter, thus \,\leftrightarrow
   archive pointer */
aptr = result
say "Archive at 0x"D2X(aptr)", size in bytes:" amount "- where the archive \leftrightarrow
   contains" lines "lines."
```

#### Click here for "Amiga Rexx" related problems

By BareED reserved keywords in alphabetical order.

ACTIVATE ALL AMOUNT ARCHIVE ARCHIVEEND ARCHIVENAME ARCHIVESTART BLOCK BLOCKEND BLOCKSTART BOOKMARK BVERSION CASETELL CHANGES CHAR CHARWIDTH CLIPUNIT COLOR COLORS CHARS COMPUTE CURRENT CURSOR COLUMN DEPTH DOWN DRAWERNAME ECHO ERROR FILE FILENAME FIND FINDMODE FIRST FONTSTYLE GET GOTO GUIDE FONT HEIGHT INACTIVATE INFOWINDOW INITIALX LAST LAYOUT LEFT LEFTX LENGTH LINEEND LINES LINESTART LOCK MARGIN MARK MOVE NEW NEXT NORMAL ON PAGE PAGEEND PAGESTART PENS POSITION PREVIOUS PUT REGION REPLACE REQUEST RESTORE RIGHT RPORT SAVE SCREEN SET SIZE STRING TAB TELL TO UP USED WIDTH WINDOW WORD WORDONLY WORDS X Y

Reserved symbols by ARexx - not available to BareED

Abs() Addlib() Address Address() AllocMem() Arg Arg() B2C() BAddr() BitAnd() BitChg() BitClr() BitComp() BitOr() BitSet() BitTst() BitXor() Break Break\_C Break\_D Break\_E Break\_F C2B() C2D() C2X() Call Center() Centre() Close() ClosePort() Compare() Compress() Copies() D2C() D2X() Datatype() Date() Delay() Delete() DelStr() DelWord() Digits() Do Drop Else End Eof() Error ErrorText() Exists() Exit Export() Find() Forbid() Form() Forward() FreeMem() FreeSpace() Fuzz() GetArg() GetClip() GetPkt() GetSpace() Halt Hash() HI If Import() Index() Insert() Interpret IoErr Iterate LastPos() Leave Left() Length() Lines() MakeDir() Max() Min() Next() Nop NoValue Null() Numeric Offset() Open() OpenPort() Options Otherwise Overlay() Parse Permit() Pos() Pragma() Procedure Pull Push Random() RandU() RC ReadCh()
ReadLn() RemLib() Rename() Reply() Result. Return Reverse() Rexx... Right() RX RXC RXSET Say Seek() Select
SetClip() Shell Show() ShowDir() ShowList() SigL Sign() Signal SourceLine() Space() StateF() StdErr StdIn StdOut Storage()

```
Strip() SubStr() SubWord() Symbol() Syntax
TCC TCO TE Time() Trace
Trace() Translate() Trim() Trunc() TS
TypePkt() Upper() Value() Verify() WaitPkt()
When Word() WordIndex() WordLength() Words()
WriteCh() WriteLn() X2C() X2D() XRange()
```

```
1.7 Amiga Rexx problems
I Unknown command
When you encounter a problem that you cannot track down it's very likely that \leftrightarrow
   a function either of the rexx
master or a rexx support library returned an error or even no error in the \ensuremath{\hookleftarrow}
   RC variable. In case that occurs
ARexx tells you that the command (here BareED) returned the value 10.
For example I used this and similar fragments which caused a lot of error messages \leftrightarrow
    until it was solved:
Address BareED.1
Options Results
Delay(2)
Put Char 'OA'X
Seems to be okay to me. I opened the "rexxsupport.library" and therewith the \leftrightarrow
   Delay() function could be used.
The mistake that I made was that I didn't cared about the RC variable where a \,\leftrightarrow
   function over gives the result
of the function.
In the ARexx manual is stated that a returned function code may not be \leftrightarrow
   explicit called, it's automatically
done. I know that but never thought that the result of Delay() is passed \leftrightarrow
   immediately to BareED. In the example
code above the ARexx-Server made following of the code:
Address BareED.1
Options Results
Delay(2)
       <<<< !!!!
Put Char 'OA'X
When BareED encountered the character zero ("0") it didn't know how to \hookleftarrow
   handle it so it returned 10 (not
known by me)! This mistake is not only visible when "Options Results" is used \leftarrow
   (application function, do and
return a result).
```

This problem to solve is very easy; call a function so that ARexx knows that you  $\leftrightarrow$ don't care about a result. In the code fragment above it is done through: Address BareED.1 Options Results Call Delay(2) <<<< !!!!! Put Char 'OA'X The "CALL" command indicates that the RC variable has got no influence on the  $\,\,\,\,\,\,\,$ further "programme course". Thus RC is taken as unset by ARexx and therewith ignored, which leads ARexx  $\leftrightarrow$ to continue with "Put Char  $^{\prime}$  OA'X" instead of "0". Nevertheless, the return code of the function Delay() can be check; it's not  $\leftrightarrow$ placed in the RC variable but in the RESULT variable! I I BareED's macros become not recognize As already stated somewhere in this document, BareED has got a non case-  $\leftrightarrow$ sensitive interface to Arexx where a letter is ever treated like it would have been entered in upper case.  $\leftrightarrow$ The next is that BareED doesn't e.g. "MoveCursorArchiveend", instead it  $\leftarrow$ use single macro commands, will support "Move Cursor Archiveend". This has got the advantage to be more readable but can put  $\leftarrow$ anybody in trouble if he/she doesn't know which symbols ARexx and BareED reserve! So a simple line like: Set Error Off Will cause trouble because "ERROR" is a reserved ARexx and BareED macro name!  $\leftrightarrow$ To avoid this enclose any probably from both used macro name in single quotes, e.g.: 'Set Error Off' Now this string is passed through to BareED instead of being analysed by ARexx,  $\leftarrow$ because ARexx treats the three words as one single line and therewith as a macro (which it does not  $\,\,\leftrightarrow\,$ understand). Also, variable names can cause trouble, e.g.: Get Amount Lines Lines = RESULT < OK ....bla bla bla Get Amount Lines < ERROR

Lines = RESULT

In the example I misused a reserved macro name as variable name, "Lines".  $\hookleftarrow$  Until the second "Get Amount

Lines" is encountered all goes as it should, when now ARexx analysis's the  $\hookleftarrow$  second "Get Amount Lines" it

encounters the "Amount" macro name followed by the "Lines" variable. If "  $\hookleftarrow$  Lines" has got the value 1300

ARexx would pass this string to BareED:

Get Amount 1300

Of course BareED cannot handle this. To avoid this there are several  $\ensuremath{\hookleftarrow}$  solutions, first: do not use variable

names, which will also be used as macro commands by BareED, second: enclose  $\ensuremath{\hookleftarrow}$  the macro name, which

collides with the variable name in single quotes, e.g.:

> Get Amount 'Lines' <, or which is in my opinion better, enclose all macro names ←
 in single quotes:</pre>

'Get Amount Lines'

As already told, it doesn't bother BareED if you write in lower or upper  $\hookleftarrow$  case or in mixed form. So you can even write:

'qEt aMoUnT lineS'

BareED knows how to handle this.

I I I Not know problems by author

Room for your extraordinary experiences with BareED and ARexx...

## 1.8 Disadvantages and mistakes - oh no

Disadvantages and mistakes, known to the author

Cannot be used in connection with Nico François-PowerSnap-Versions-xx.  $\hookleftarrow$  This means only, that

PowerSnap cuts out not the correct characters to discover, because BareED  $\,\,\leftrightarrow\,\,$  reserves between every line of

text a separate row.

Marking a field on a screen with less than 4 colours causes a small problem  $\hookleftarrow$  : Cursor and marked field are

represented in the same colour. Thus you cannot distinguish where the marked field  $\ensuremath{\hookleftarrow}$  ends.

- Blank lines are not represented in the selected marker colour if these are within  $\leftarrow$  a marked field.
- Only decimal numbers can be entered as tool type values: as I already  $\hookleftarrow$  mentioned in the source code of
- BareED, the functions provided by my compiler-provider cause a complete  $\ \hookleftarrow \$  computer-crash as for example
- "atoi". Therefore I used the built-in OS function StrToLong() the DOS  $\hookleftarrow$  library. This function accepts only
- decimal numbers. With the introduction of OS 4.0 this function could  $\ensuremath{\hookleftarrow}$  support also dual and hexadecimal numbers.
- Slow delete / insert from characters: Currently BareED complies and removes  $\hookleftarrow$  every character immediately.
- This could be changed with a line buffer. The problem with a line buffer is  $\hookleftarrow$  that this would have an inflexible
- size the line, however, not, hmmm. The next problem is that the inner  $\ensuremath{\hookleftarrow}$  cursor of BareED which represents
- the visible cursor will not have any ground under its feet in this special  $\ensuremath{\hookleftarrow}$  case. So I do not like to re-work at

the moment the routines.

- A subfunction added that was written in assembler which reduced drastically  $\hookleftarrow$  the time to displace and to copy characters.
- Pen selection not very friendly: A plan for a future version of BareED is to  $\hookleftarrow$  offer a friendlier interface in order to choose the pens.
- If you press a key and nothing happens, then the system cannot assign any more  $\hookleftarrow$  memory to BareED. In this
- special case it is also not anymore possible to backup that archive onto disk  $\hookleftarrow$  since the "Asl"-file-requester
- cannot be shown due to the low available memory. Perhaps a future version of  $\ensuremath{\hookleftarrow}$  BareED spends a warning if
- you run danger to fall below a lower memory limit.
- The whole user interface of BareED is font-sensitive; BareED uses the title  $\leftarrow$  font of the screen, this may be
- proportional. If the font is now so big that the window that is computed  $\ensuremath{\hookleftarrow}$  cannot be opened basing on the
- width and height of this font -, BareED will not resort on the font topaz-8 and  $\ensuremath{\hookleftarrow}$  compute a new window due to
- the new scales. The next bug is, that it not spends this mistake.
- After all, currently BareED informs you only about occurred mistakes that  $\leftarrow$  are caused and treated by the Amiga-DOS.
- System function ObtainBestPenA() inconsequent: First four and last four  $\hookleftarrow$  colours are used always from
- intuition screens (MultiColor mode); when ObtainBestPenA() is used, existing  $\hookleftarrow$  colours (pen register) are not
- returned even if they are the same as the demanded ones. Thus I must do  $\ \hookleftarrow \$  myself my thoughts for the future
- how to implement a better relief of sharing screen pens.

- Existing pen number are not reduced onto the actual, represent able  $\leftrightarrow$  number of coloured pencils. This
- happens then, when you use a screen depth of for example 32 colours at the  $\hookleftarrow$  present time and then switch

back to (say) 8 colours.

- At the moment BareED supports not more than 256 pens of a screen, this  $\hookleftarrow$  becomes change in (far) future,
- when BareED allows too, to modify the colour-values for the pens.
- Created catalogue, which one was created with 'CatComp' and where a short cut  $\hookleftarrow$  is invalid for a keyboard
- contraction (or twice uses) is not recognized by BareED as such and thus either  $\ensuremath{\hookleftarrow}$  does not patch!
- Underscorings for short cuts are not set and handled although GadTools 37 could be  $\leftarrow$  available.
- The editor-window can be damaged if a font is supposed to be represented with  $\hookleftarrow$  the connotation 'italic'. This
- is due to the fact that such a font can show a bend to the right side some  $\ \hookleftarrow$  fonts even draw also some points

out to the left side!

Currently, BareED attempts calculating the needed room to the right and  $\hookleftarrow$  left of the drawing area in once,

however, it can fail.

- Render engine was written in C ('CHUNKY TO PLANAR') and with that it is  $\hookleftarrow$  slow. The next one is that this
- routine always uses eighth 'bit' deep 'bit-planes' even if the target area is  $\leftarrow$  not so deep.
- BareED is very susceptible to mistakes made of third party software. This can  $\leftarrow$  result in crashes. Are warned!
- Non-appropriate to rules and inconsistently written patches can initiate often  $\hookleftarrow$  BareED to the descend! Since
- BareED works only with the memory that was assigned to him by the system, no  $\ \ \leftarrow$  third application has the right

to damage memory requested by BareED.

BareED uses the distributed resources in their full size. The uncontrolled  $\ensuremath{\hookleftarrow}$  changing only of such a byte can

end in a disaster.

## 1.9 BareED is able to save icon imagery

- BareED has got as default a 4-colour built-in icon image. If you, for  $\leftarrow$  example, prefer icon of MagicWB,
- image to disk. To solve the problem, I implemented a routine which checks  $\mbox{\ensuremath{\leftarrow}}$  first if there is already an icon
- image on disk, i.e. you save a newer version of the text file. If it is,  $\leftarrow$  this one is taken instead of the built-in

```
4-colour icon image. If there is currently no icon image on disk, BareED
   checks if in its home directory is a
directory labelled "defs" that contains an icon image which suffix correspond \leftrightarrow
   with the one of the file you are
going to write to disk. Example:
You want to save the file "BareED.guide" to disk.
   this example BareED will look for an icon in the drawer "defs"
   labelled "def_guide.info". The file
"def_guide.info" is a normal Workbench icon. If BareED finds the file, this \leftrightarrow
   file (icon) is saved along with the
text file instead of the 4 colour built-in icon of BareED.
You should note that a suffix must not be longer than 6 characters:
 BareED.guide -> 5, ok
  CpyLib.asm -> 3, ok
             -> 1, ok
  Startup.c
  Kernal.cpp -> 3, ok
  CreateKnobs.script -> 6, ok
  Man.postscript -> 10, wrong - here the 4-colour icon would be used!
In the above example these icons must be present in the "defs" drawer:
  def quide.info
  def_asm.info
  def_c.info
  def_cpp.info
  def_script.info
From Workbench those files will be viewed as:
  def_quide
  def asm
  def_c
  def_cpp
  def_script
In order to save an icon image to disk the menu item "Create Icons?" must \leftrightarrow
```

be turned on. You should pay attention that no tool type of an existing icon is stored in the new created one.

## 1.10 Simple Revision Control supported by BareED

```
As I forgot often to update the date of revising and the revision number \leftrightarrow itself when I enhanced or only fixed bugs in BareED source code, I modified BareED in a manner so that it now does this \leftrightarrow task automatically.
```

Before you can use this feature of BareED you have to enable it. This is very  $\leftarrow$  easy but will not be done for you by BareED automatically.

First, open the icon of the file that you want BareED to change each time after  $\hookleftarrow$  having loaded it into memory.

Enter somewhere in the tool types:

RVCTYPE=

The RVCTYPE describes the desired output type of the date string; it can  $\hookleftarrow$  be »DOS«, »INT«, »USA« or

»CDN«. It depends on the place where you live since I didn't find a date string  $\leftrightarrow$  format which will be accepted

all over the world by the »Version« command due to the different language date  $\ \leftarrow$  formats.

For example you choose »DOS«, then the type should be set as follow:

RVCTYPE=DOS

The next step is to choose your lines where the modifications should occur.

Open with BareED your file and remember all lines that should be updated. Enter in the icon of the file:

REVCONTROLn=

where 'n' is a count from zero to nine that belongs to the line that should ← be changed; example: Line three and seven should be changed, so enter in the icon of the file:

REVCONTROL0=3
REVCONTROL1=7

Now save these changes.

Open with BareED the file; if BareED finds any things to change in your specified  $\hookleftarrow$  lines it will do it.

NOTE: The date string format cannot be changed by BareED, this means if  $\hookleftarrow$  you're currently using the

DOS type but you prefer the Canadian type, you have to change it per hand first:

(23-Sep-96) to (23.09.96)

otherwise BareED only ignores this section completely, without any changes!

Note also that a date string must be surrounded by parentheses,  $\ \hookleftarrow$  otherwise BareED continues without changes.

Since a revision control should be used for revisions, BareED updates the  $\ \leftarrow$  number behind the dot, not in front!

1.33 to 1.34 but not 1.33 to 2.33! - no no

There is a limit for the version part of 3 characters, therewith in range  $\leftarrow$  from 1 to 999. Any version number greater 999 will put BareED into trouble.

```
998.144 changed to 998.145
 1052.144 changed to 1053.144! - So watch out.
 BareED can change one value per line, the first that is found will change. \hookleftarrow
      If a date string in the
 right format follows, this one will be changed, too.
 It's also okay to BareED if a date string stands on its own, examples:
  "$VER: BareED-doc 1.01 (23-Sep-96) Copyright Jörg van de Loo"
 will be changed to (example)
 $VER: BareED-doc 1.2 (25-Nov-00) Copyright Jörg van de Loo"
 or
 #define Revision 145
 will be changed to
 #define Revision 146
 or
 #define VerRevStr "33.37"
  #define VerRevStr "33.38"
 and
  (23-Sep-96)
 to
  (25-Nov-00)
Supported date strings formats are:
/* Demo DOS */
#define ID "$VER: BareED-doc 1.01 (23-Sep-96) Copyright Jörg van de Loo"
#define Version 1
#define Revision 01
// ---end
/* Demo INT */
#define ID "$VER: BareED-doc 1.01 (96-Sep-23) Copyright Jörg van de Loo"
#define Version 1
#define Revision 01
// ---end
```

```
/* Demo USA */
#define ID "$VER: BareED-doc 1.01 (09-23-96) Copyright Jörg van de Loo"
#define Version 1
#define Revision 01
// ---end
/* Demo CDN */
#define ID "$VER: BareED-doc 1.01 (23.09.96) Copyright Jörg van de Loo"
#define Version 1
#define Revision 01
// ---end
1.11
     Internals to BareED
NOTE NOTE NOTE NOTE NOTE NOTE NOTE NOTE
  THIS PAGE IS OBSOLETE !!! - AND IT WILL NOT BE UPDATED ANYMORE!
However,
  I'd like to thank Gunther Nikl for redesigning and enhancing the start-up-code.
  Thanks, Gunther.
You may not imagine how much effort I spent to optimise BareED - not only to make \leftrightarrow
    it faster but also to make
it as short as possible...
- BareED has been written with the complete renunciation of all 3rd party link \,\leftarrow\,
   libraries and object files
- All standard functions like strlen, strcmp, strncmp, strncat and so on have \,\,\,\,\,\,\,\,\,
   been re-designed in plain {\tt C} so
   that any compiler can use relative addressing mode to processor register a4 ( \hookleftarrow
      small data)
- A complete new start-up-code, written entirely in plain C (almost)
o gained about 11Kb of code
o gained about 2700 long relocation entries (~16 Kbytes)
o gained speed when accessing the operating system, especially Exec, GadTools and \leftrightarrow
   Intuition
o auto-detach from CLI/Shell
```

o no assign to PROGDIR needed (even when called from the console)

VBCC

```
o 3rd party graphic device compliant (no default PAL/NTSC screen setting)
o coloured editor window
o proportional font support
o real tabulators
o stack check at initialising time
o Draco computer compliant
o Enforcer/Mungwall/IO_Torture tested
o extensive tests already done for OS 3.0, 3.1
Internal limits of BareED:
  Up to 2.1 milliards characters per archive
  Up to 2.1 milliards pixels per line
  Up to 2.1 milliards lines per archive
  Up to 65535 pages per archive
  No screen depth limit (although more than 8 get not really supported through the \leftrightarrow
      system (yet))
  Any screen size greater than 640 pixels in width and 200 pixels in height
  Up to 75-pixel height for the font (due to the limit of the visible area;
     internally BareED can handle fonts
  up to 32767 pixel in height)
  Tabulator size up from 1 to endless (although any tabulator width greater \leftrightarrow
     than 2 milliards pixels will put
  BareED into trouble)
  Up to 16.7 million different colours per pen supported (24 bit, sorry no 48 bit \leftrightarrow
     support)
  Up to 2.1 milliards clipboard units but currently only one (lonely) block \leftrightarrow
     supported
  Only one font per text file supported
  Only one font style per text file supported
BareED consists at the moment of 3 files (system header files do not count here):
  - startup.c
               19799 bytes source
                                        3468 bytes object -GNU-C compliant
  - BareED.c 351747 bytes source 115388 bytes object
                                            432 bytes object
  - cpylib.asm
                  6282 bytes source
BareED designed using:
      Maxon's MaxonC++ compiler V1 and V4 in C mode
      HiSoft's Devpac Amiga assembler V3 in 68000 mode
      HiSoft's Devpac Amiga debugger V3
      Cloanto's paint program Personal Paint V7
      Martin Apel's ADis disassember V1
      Author's own graphical converter BitMapSaver V1
      Author's own hunk analyser DropHunk V1
Experimental compile runs under:
  AZTEC-C «« Not tested with BareED source codes higher than version 0.87 .
          Version 0.87 okay (rely on warnings sprinkled out all over the source \leftrightarrow
             code!)
  GNU-C
          «« large data mode ok., near will cause a lot of internal compiler \leftrightarrow
     errors
          (spilled register -while setting up RawDoFmt() and several GadTools \ \leftarrow
             functions)
```

«« Not tested with BareED source codes higher than version 0.72 .

Version 0.72 okay (3rd pass of optimisation could not be used by me due  $\leftarrow$  to lack of RAM)

## 1.12 std

```
"Copyright and Distribution"
```

The copyright holder is:
Joerg van de Loo
Hoevel 15
47559 Kranenburg
Germany

- It may the executable file 'BareED', other needed files (for example the  $\leftrightarrow$  presettings) and this documentation to
- be distributed for free if nobody demands money explicitly for that. BareED must  $\hookleftarrow$  not be distributed onto floppy
- disks (exception: as part as a cover disk for Amiga journals). It is  $\hookleftarrow$  okay to me if BareED and its files are
- distributed via nets and CD-ROMs. The source code of BareED is freely  $\ensuremath{\hookleftarrow}$  acquire-able, however, only
- through me and no one has the right to make copies of it and spread it to 'friends  $\hookleftarrow$  '.
- If you want to receive a copy of BareED's source code then send an already  $\hookleftarrow$  formatted floppy disk (either
- 880 KB or 1.76 MB) and a self mapped envelope with 5 US\$ cash to my postal  $\,\,\hookleftarrow\,\,$  address. I will not ship the
- source code of BareED through nets!
- As indicated already in this document, BareED is a beta release that is not  $\ensuremath{\hookleftarrow}$  faultless (and far away from being
- perfect). So, if you take note of something exceptional that leads to a fatal  $\ensuremath{\hookleftarrow}$  crash or mistake, which in turn has
- the result in loss of dates or something else that anybody can imagine, I refuse  $\ \leftarrow$  to take any liability. Again, all
- use is at your own risk. I cannot be made liable for a probable made  $\mbox{\ensuremath{\ensuremath{\omega}}}$  mistake or lost dates, including profit
- loss, although error reports are thankfully taken into account!

## 1.13 Part Installation

- To install BareED or only parts of this archive, firstly choose the medium and  $\,\,\hookleftarrow\,\,$  drawer where this install script
- should place the files. Then, click one or more buttons to let the install  $\ensuremath{\hookleftarrow}$  script know which parts you want to

```
You can choose different mediums and drawers for installation; to do this \leftarrow
   firstly choose medium/drawer, then
click one or more "part-buttons", then click "Proceed with Install".
   Repeat this procedure for different
mediums/drawers.
NOTE:
  An *ASSIGN* has been made labelled "B_Temp:" that points to your *Ram Disk \leftrightarrow
     :«. In case you
  want to install BareED only temporarily - without installing BareED for real \leftrightarrow
     - then please use the
  »B_Temp:« "volume" instead of "Ram Disk:", this will suppress faults – thank you \leftarrow
     1
You have to choose the volume (the medium) and the destination drawer where you \hookleftarrow
    wish to install BareED
and by BareED used files! You can choose a non-existent drawer, in this case a \,\,\,\,\,\,\,\,
   requester appears - asking
you if it is okay to you to create a new drawer; your response to
   the appearing requester should be
»Create«. In case your response was not »Cancel«, the new drawer and a desktop \,\,\,\,\,\,\,\,\,
   image for it will be created!
Which parts of BareED do you like to install?
(Click the buttons that represent the things you want to have installed):
      BareED, the program itself (version 0.9605)
      BareED's program pictogram (desktop image; a 4-colour image)
      BareED's configuration file, necessary for BareED's button-bank
      BareED's default button-bank imagery (standard look)
      BareED's ARexx macro files
      BareED's alternate icon imagery (4-colour default imagery)
      Tool directory with the image converter »BitMapSaver«
      Additional font directory (»Excel«)
      Example imagery (in ILBM format - as starting-point for your own)
      Catalogue directory with German catalogue file
      Files, which can be used as starting-point to translate BareED dependent \leftrightarrow
         strings to your native language
      files)
      The enclosed documentation
      German dokumentation, needs the in English written!
       Create icon for the otherwise invisible drawer?
      The complete DAC archive, with source
       Create icon for the DAC drawer?
        Create icon for the otherwise invisible drawer "source"?
  To start the installation, click the button below.
  Proceed with Install
```